# **User Manual for Students**

Faculty Experiential Learning Application System (Local / Non-local /Service Leadership Internship)

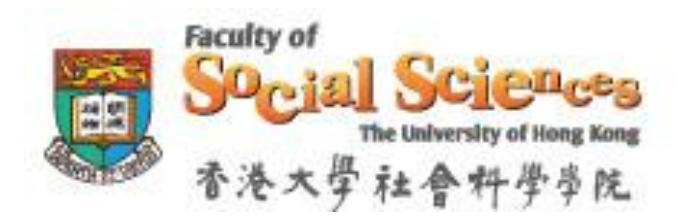

# Version 1.1

(Jan 2016)

### Introduction

The Faculty Experiential Learning Application System serves as an online platform for students to apply for the experiential learning programmes, organized by the Faculty of Social Sciences.

Experiential Learning Programmes organized by Faculty of Social Sciences:

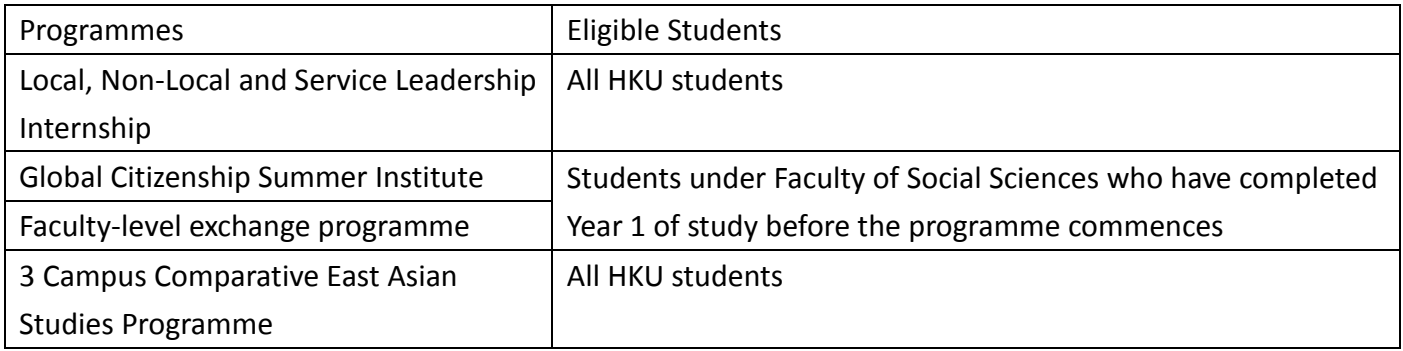

For details of the above experiential learning programmes, please visit the Faculty's website [www.socsc.hku.hk/sigc.](http://www.socsc.hku.hk/sigc)

**This user manual provides guidance notes of the application system. Please read carefully.**

### Login the System

You must use your HKU Portal ID and password to login the system:

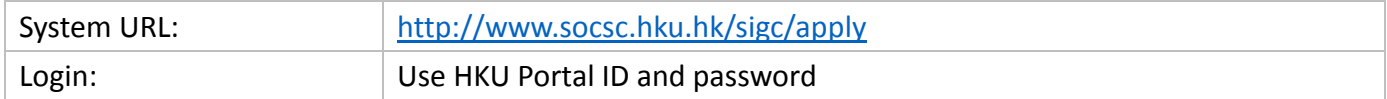

## Dashboard

This page shows the details and status of the programme(s) currently available for application.

Click the "Apply Now" button to start an application

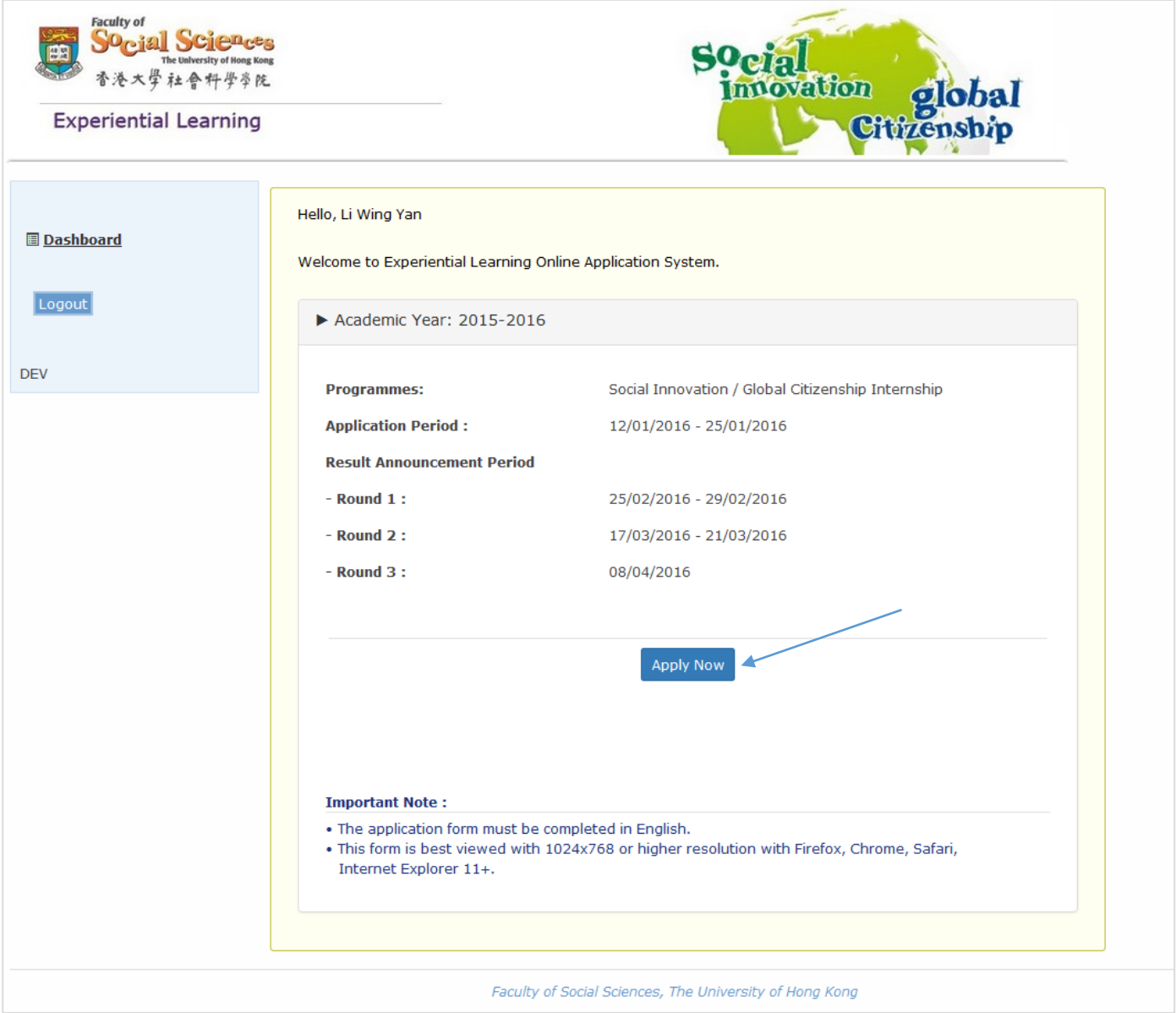

# Application

You have to complete the following sections in order to submit an application:

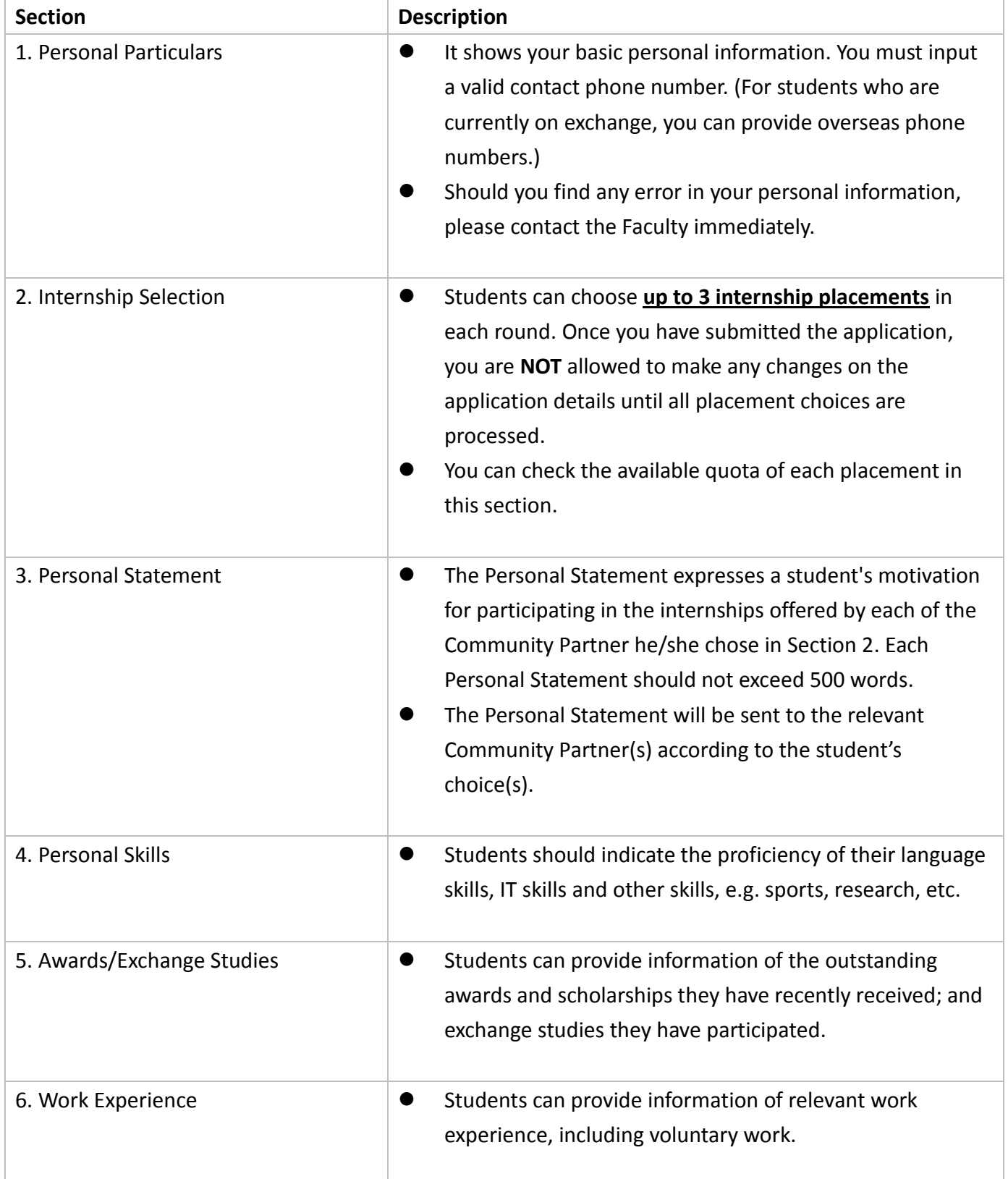

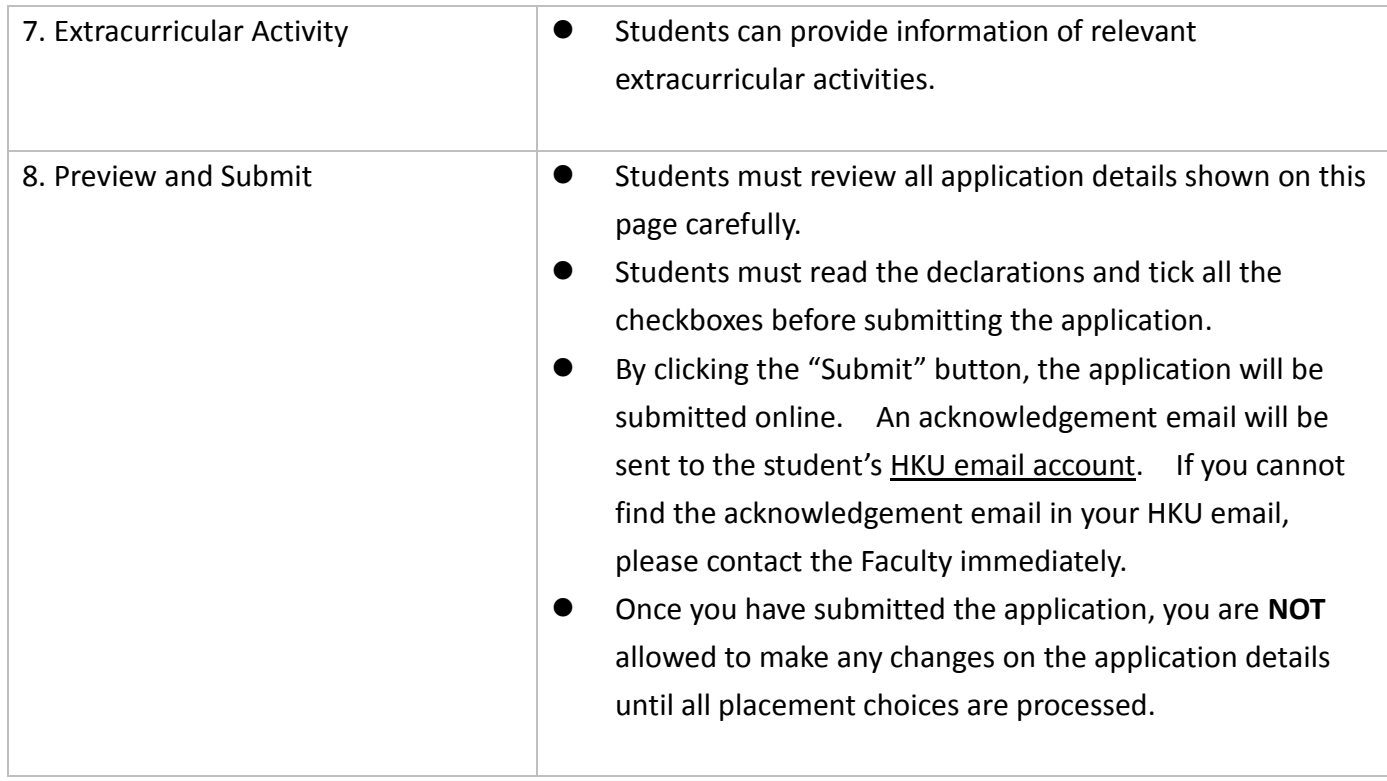

The following pages show screen captures of the 8 steps:

# **Section 1: Personal Particulars**

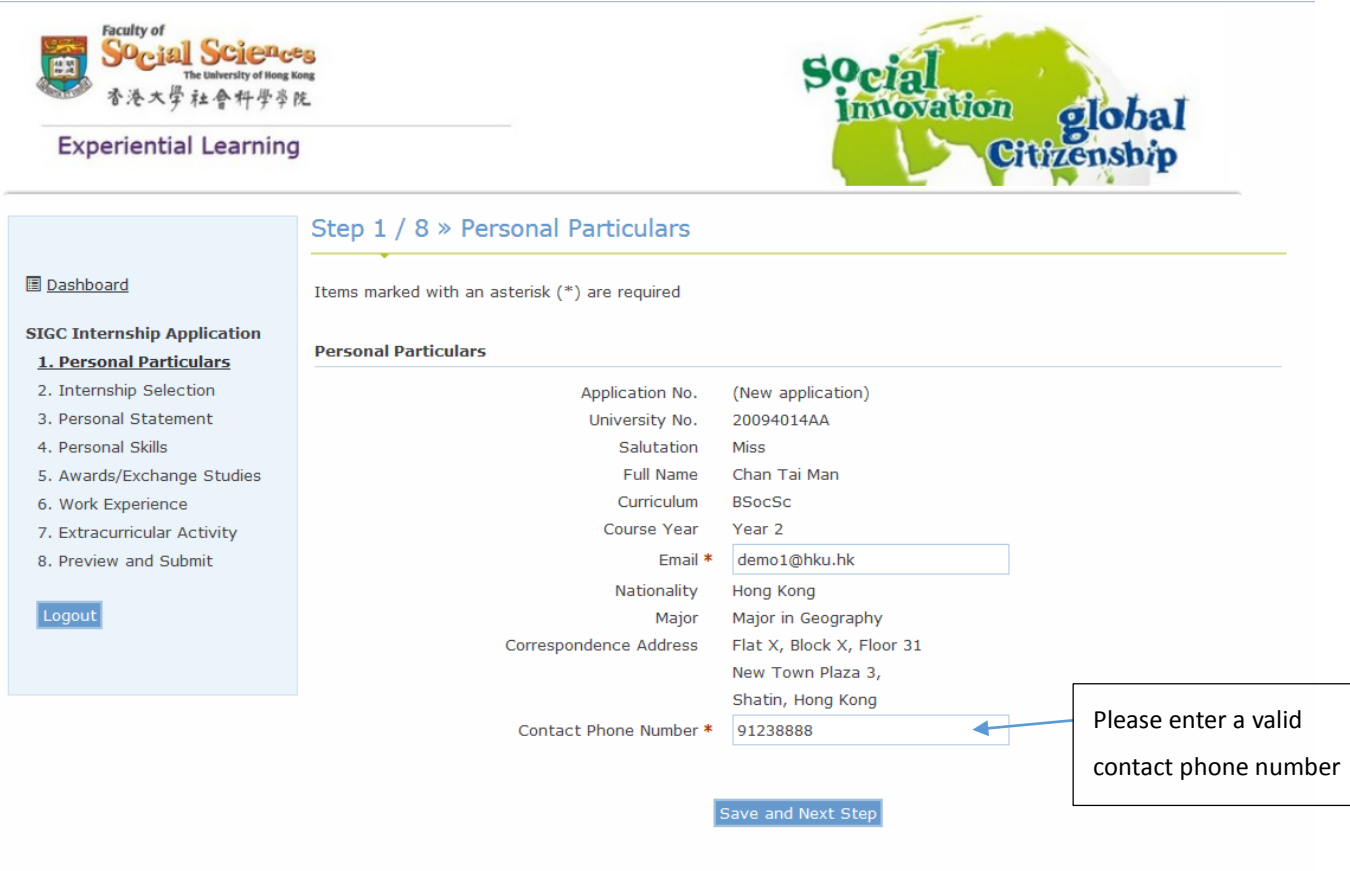

Faculty of Social Sciences, The University of Hong Kong

### **Section 2: Internship Selection**

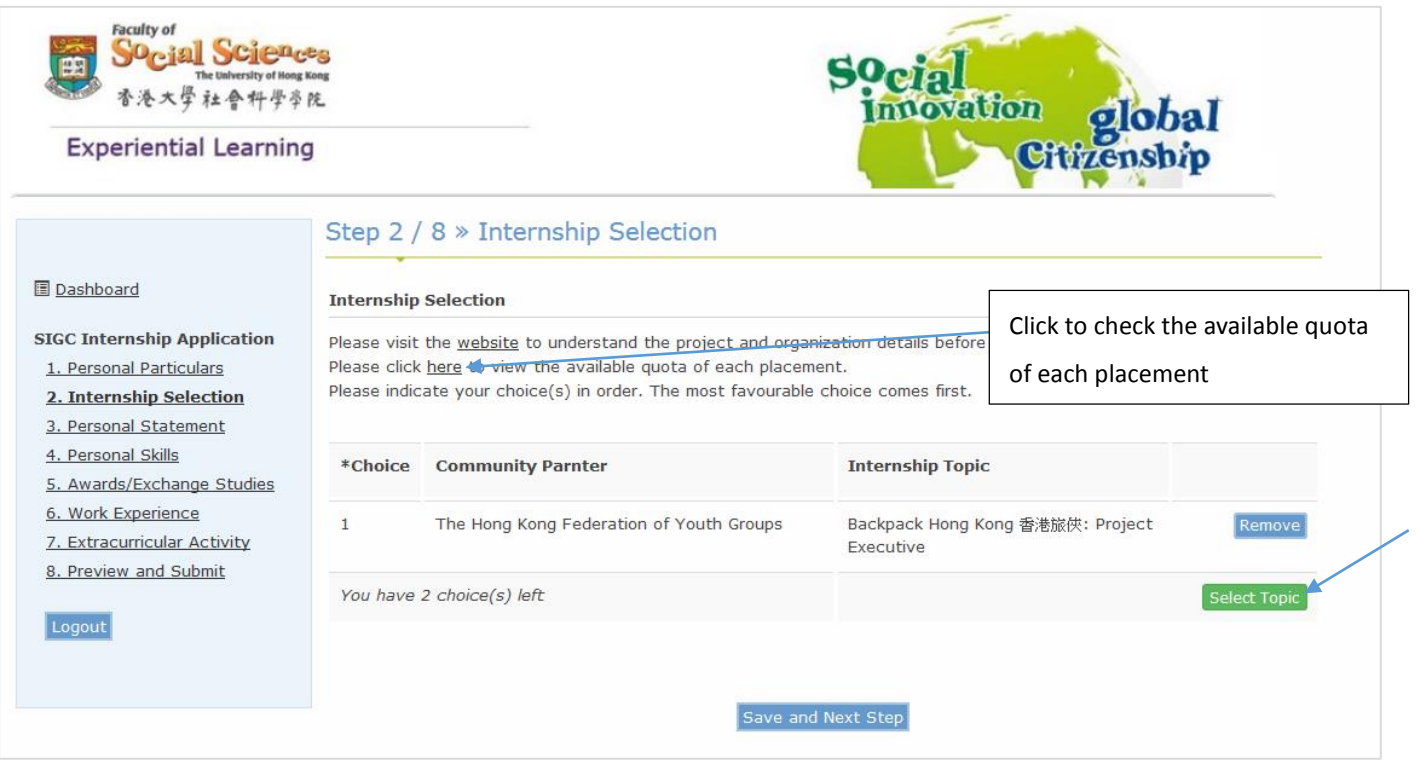

- Click "Please Select" to select an internship placement in a pop-up window
- The placements are arranged by programme (local/non-local internships, Service Leadership Internship), internship categories and Community Partners

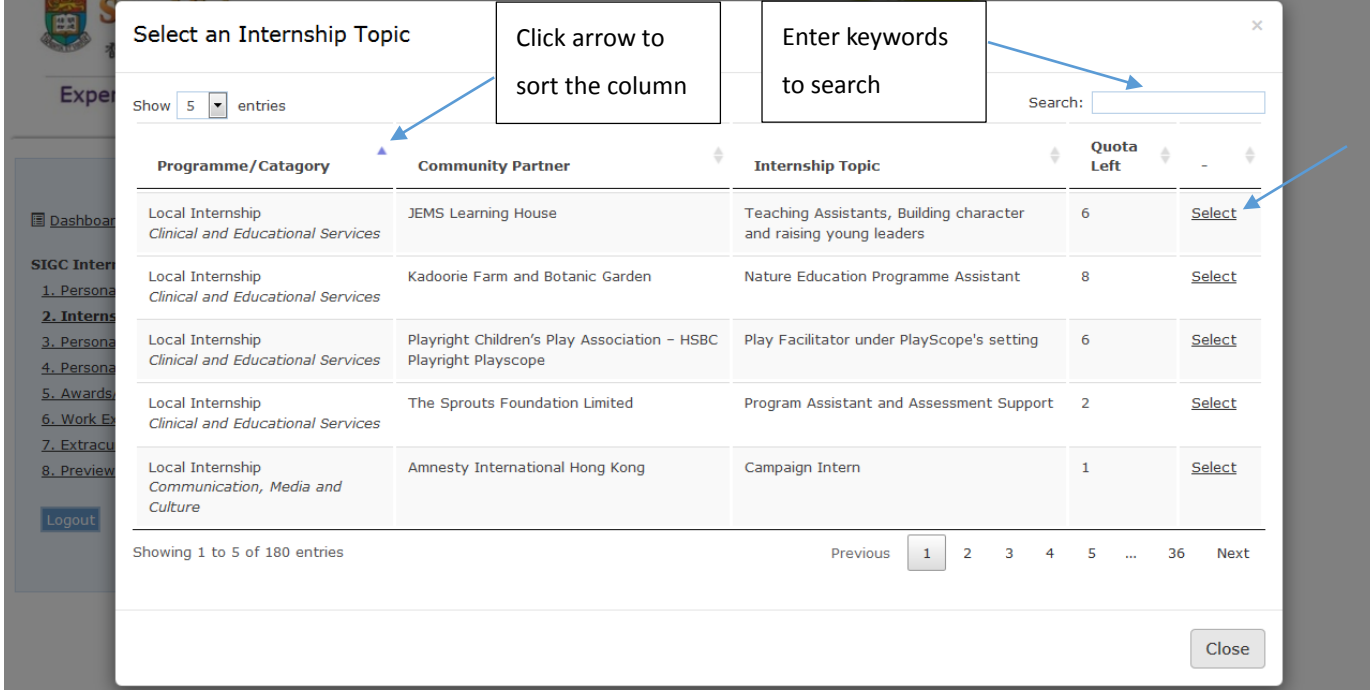

#### Click "Select" to confirm selection

### **Section 3: Personal Statement**

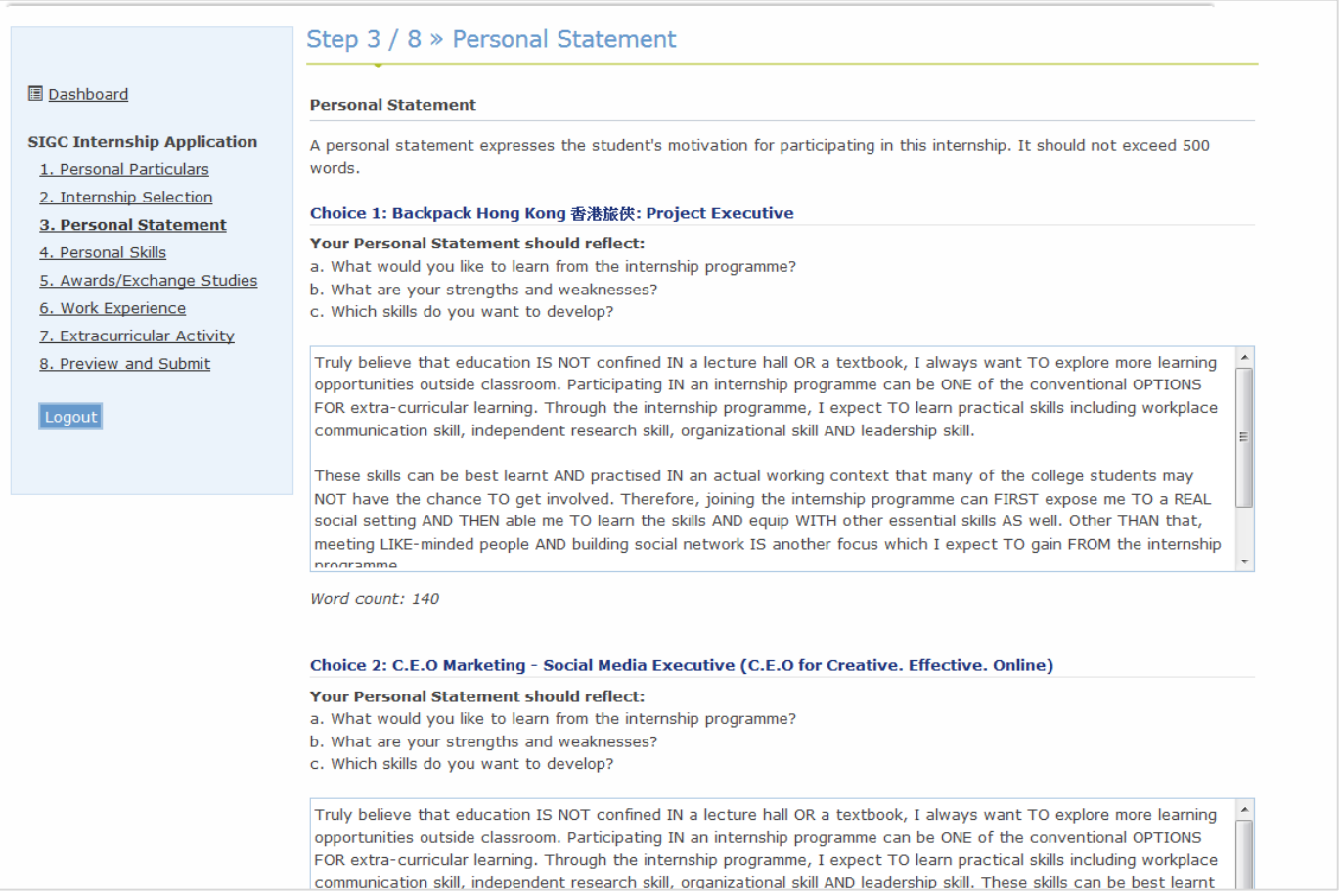

# **Section 4: Personal Skills**

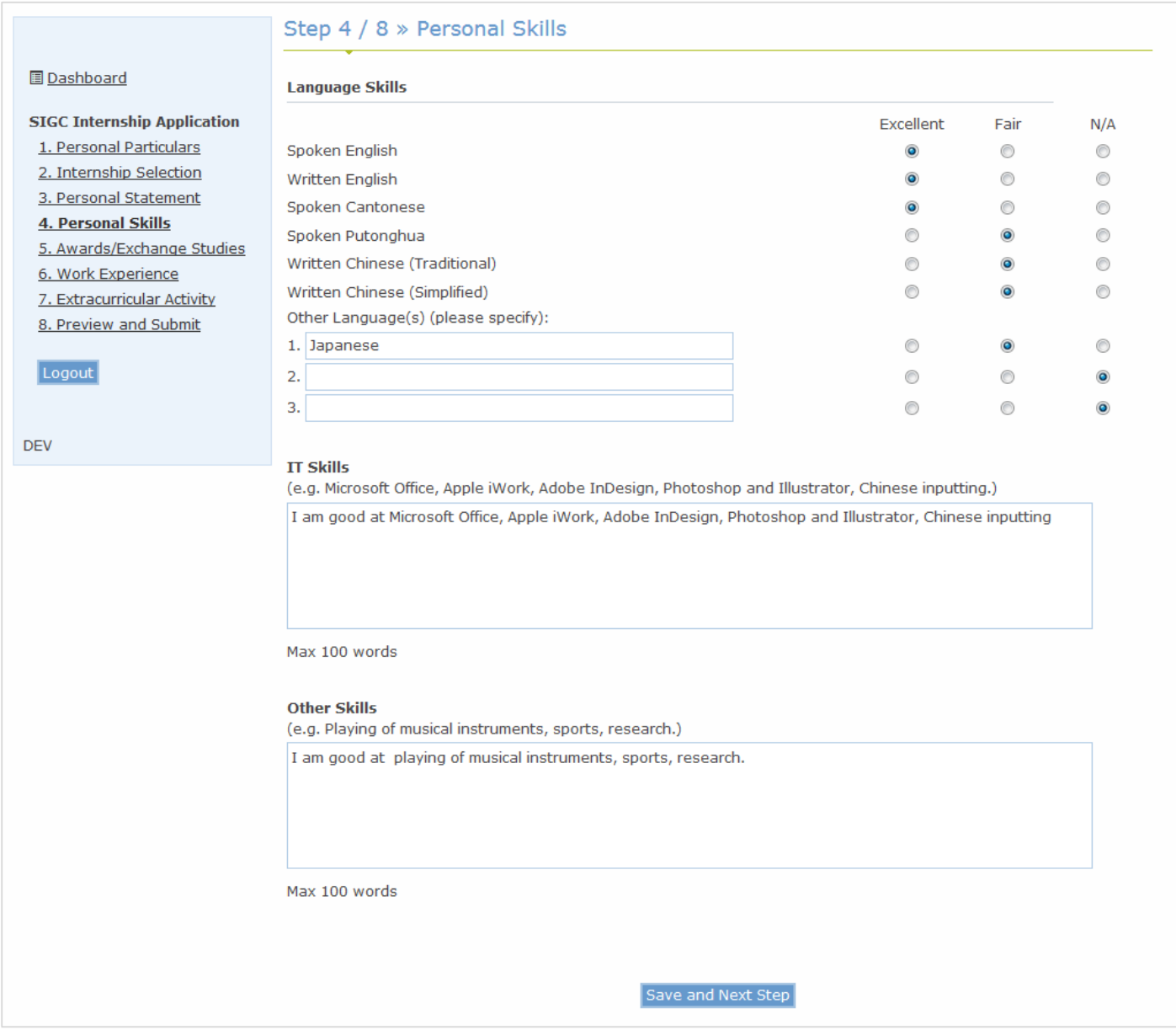

# **Section 5: Awards/Exchange Studies**

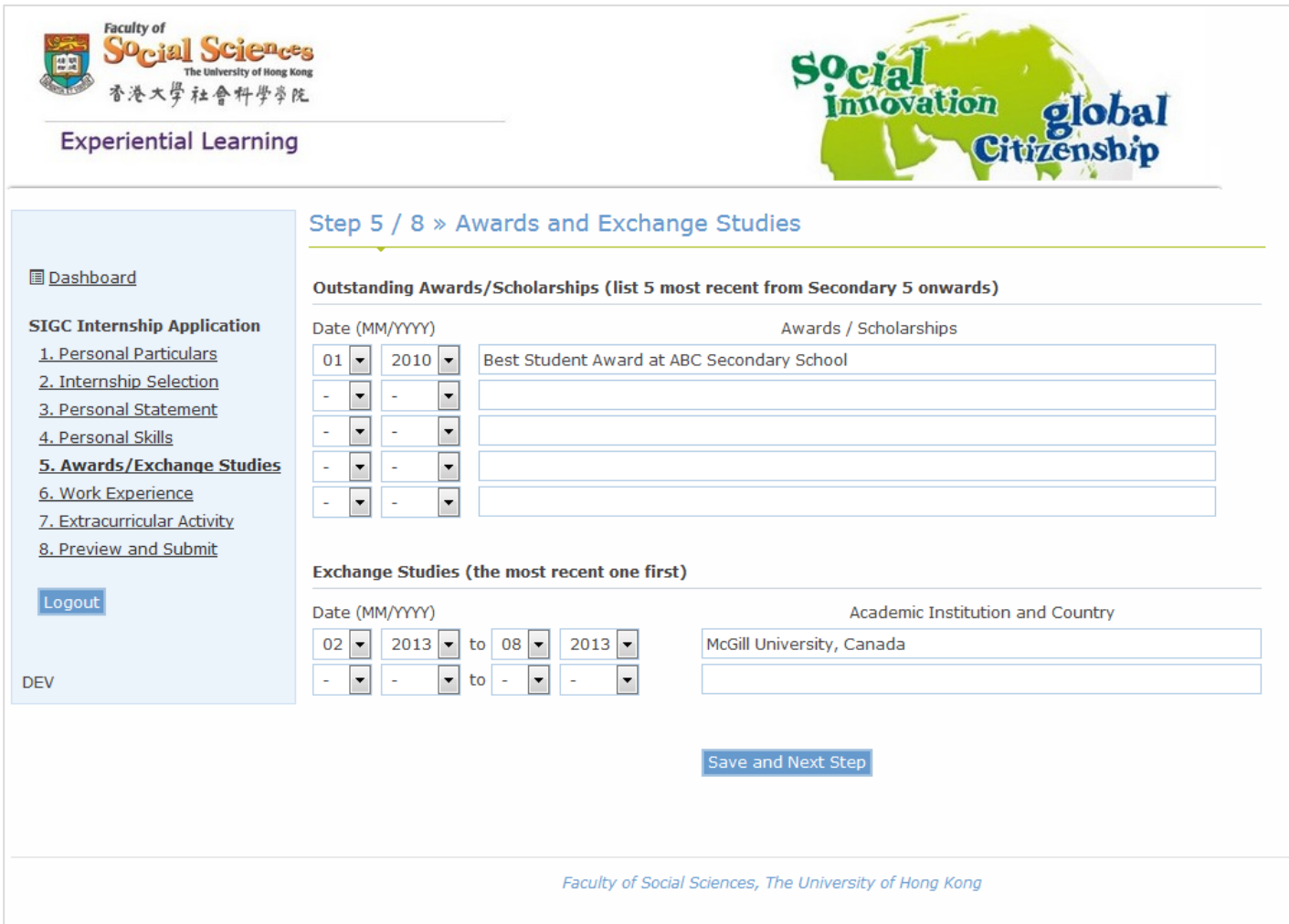

# **Section 6: Work Experience**

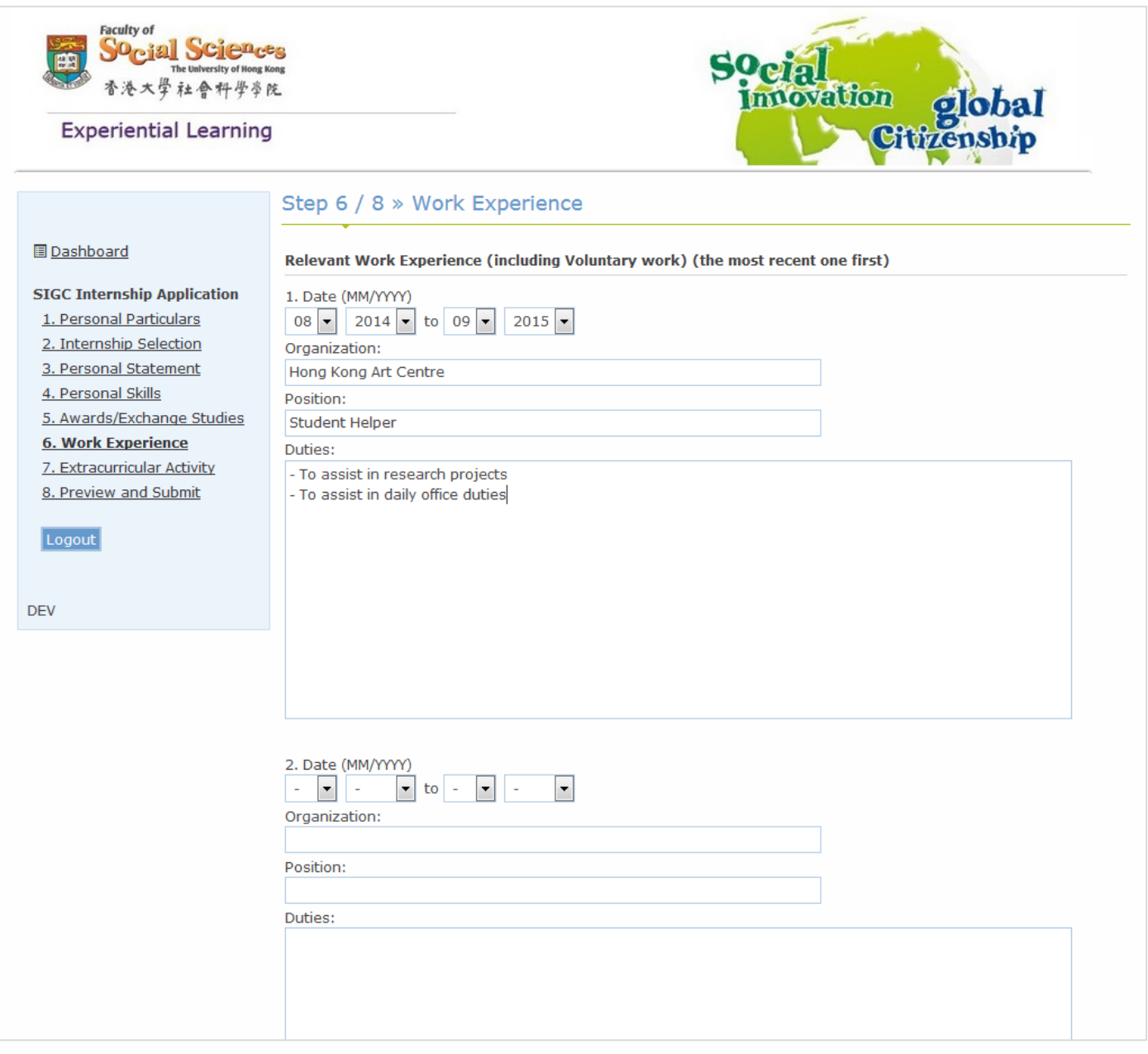

# **Section 7: Extracurricular Activity**

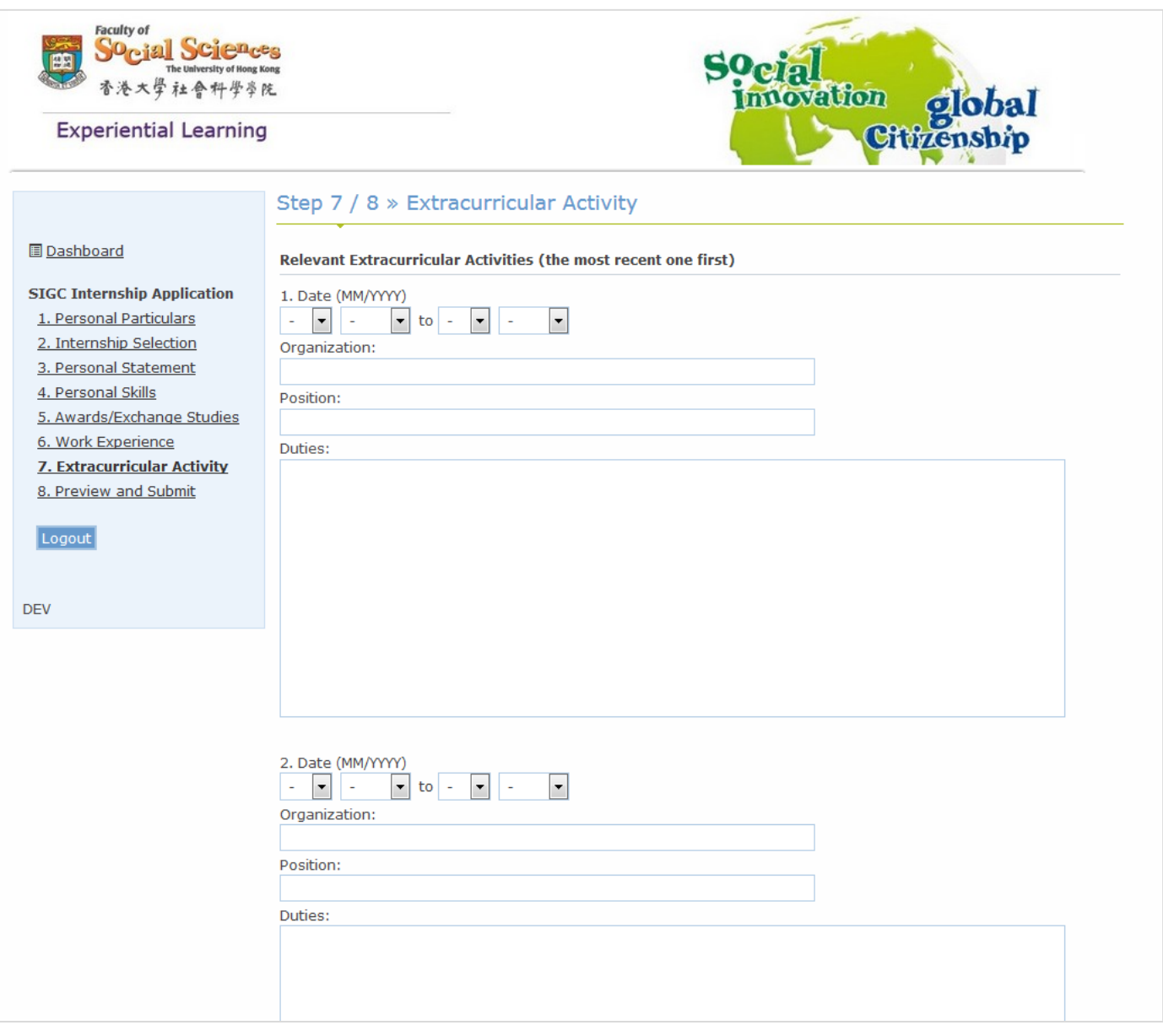

### **Section 8: Preview and Submit**

Students must review all application details shown carefully

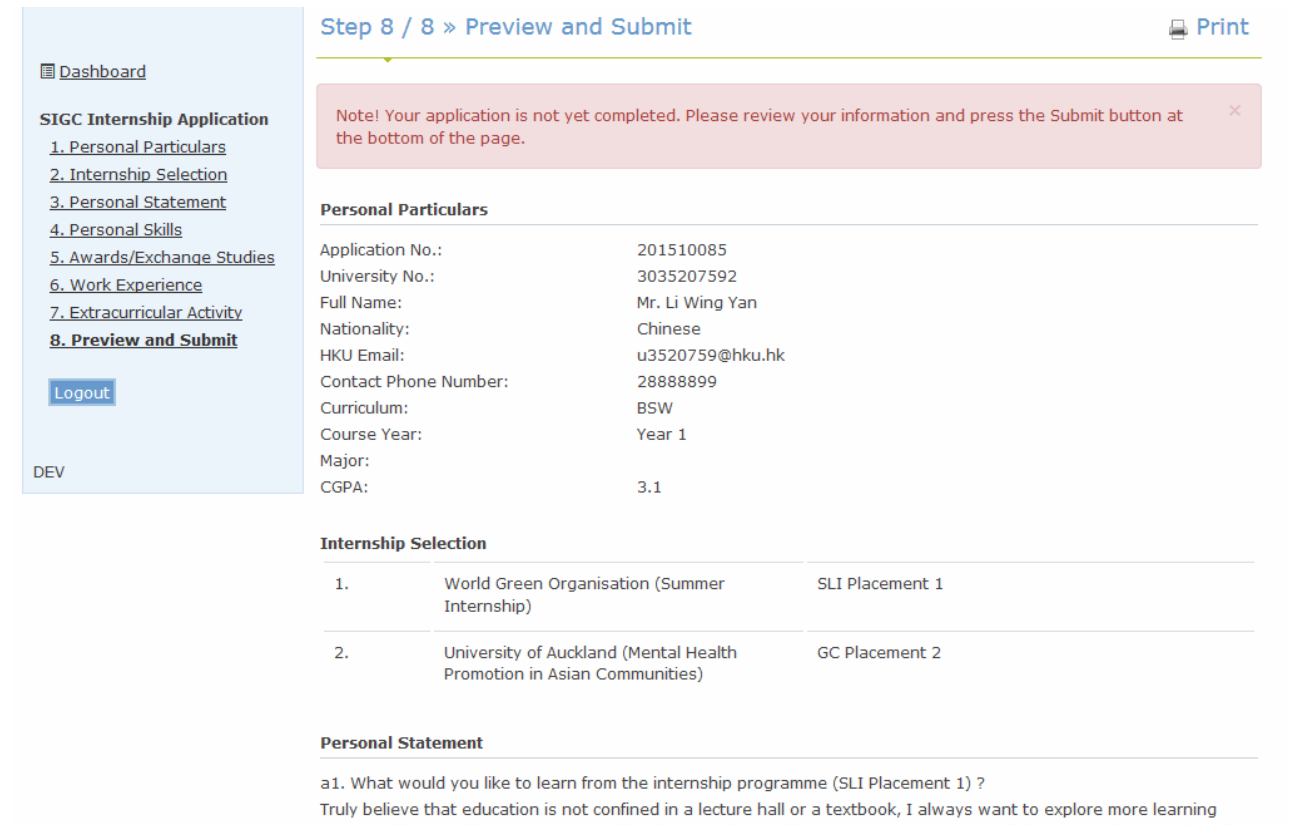

opportunities outside classroom. Participating in an internship programme can be one of the conventional options for extra-curricular learning. Through the internship programme, I expect to learn practical skills including workplace<br>communication skill, independent research skill, organizational skill and leadership skill. These skills c and practised in an actual working context that many of the college students may not have the chance to get involved. Therefore, joining the internship programme can first expose me to a real social setting and then able me to learn the skills and equip with other essential skills as well. Other than that, meeting like-minded people and building social network is another focus which I expect to gain from the internship programme.

#### User Manual of Faculty Experiential Learning Application System

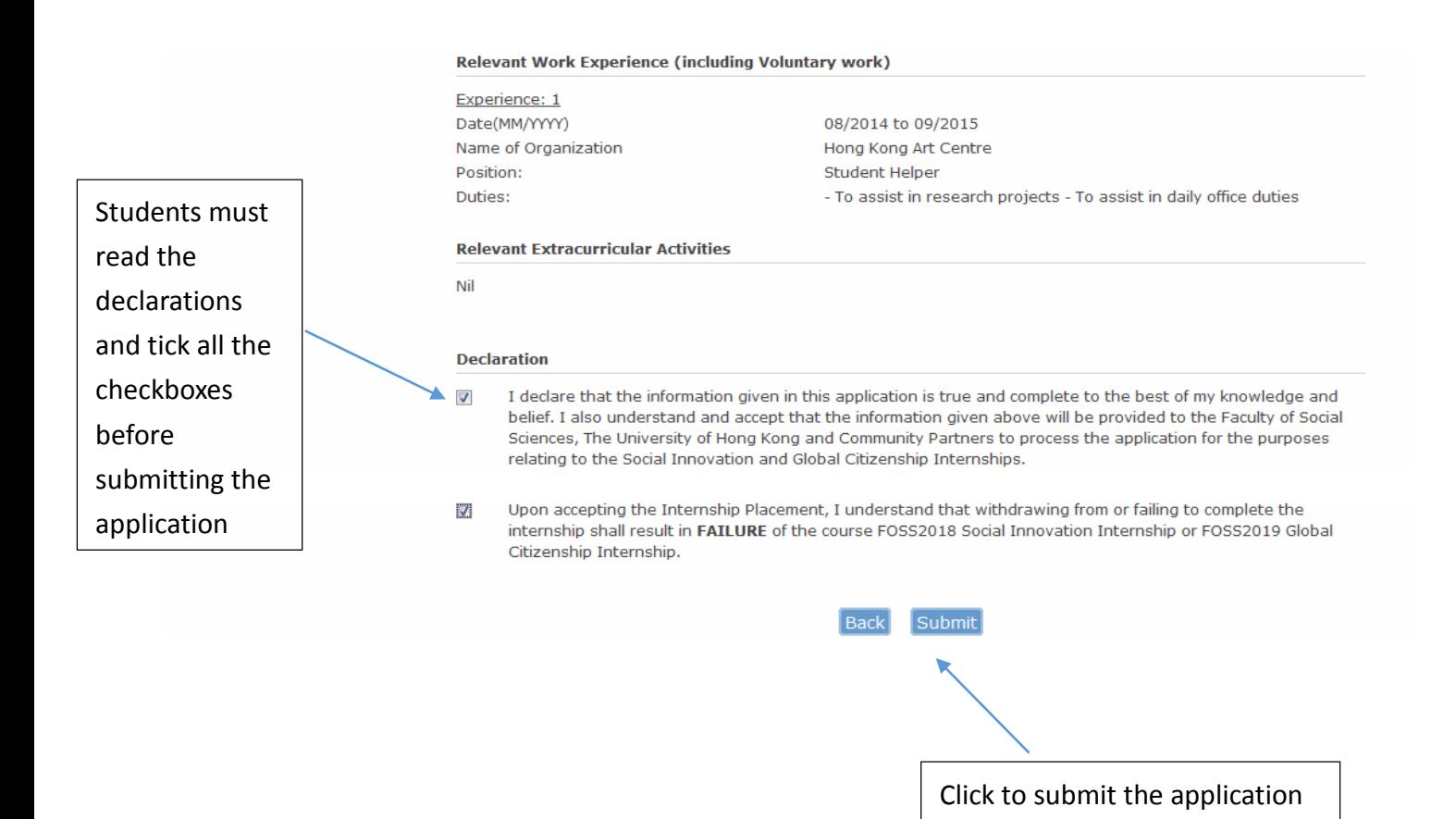

- An acknowledgement email will be sent to the student's HKU email account. If you cannot find the acknowledgement email in your HKU email, please contact the Faculty immediately.
- Once you have submitted the application, you are **NOT** allowed to make any changes on the application details until all placement choices are processed.

## Result Announcement

Students will receive the application result in each round:

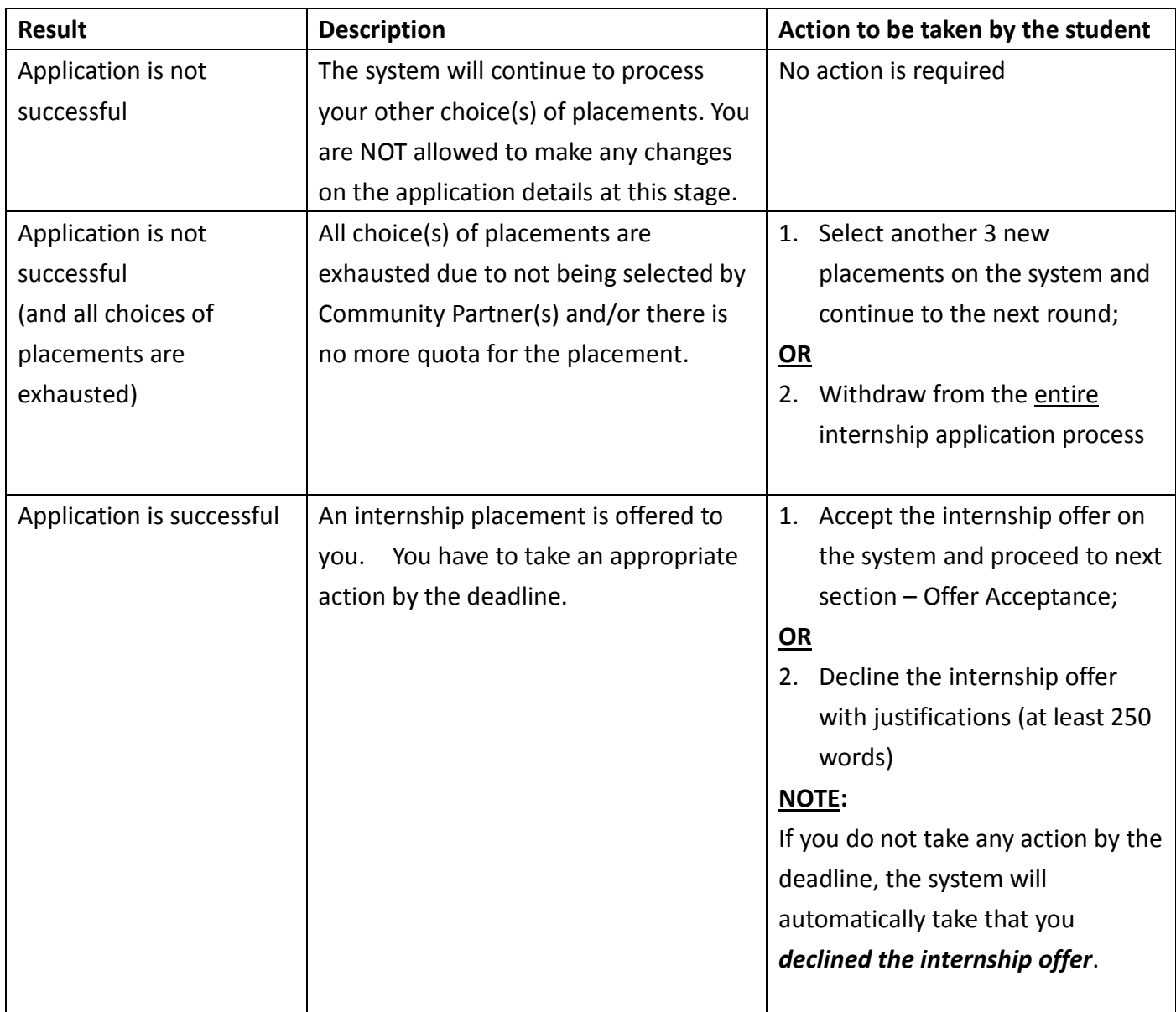

The following pages show screen captures of the result announcement:

# **Result: Application is not successful (and all choices of placements are exhausted)**

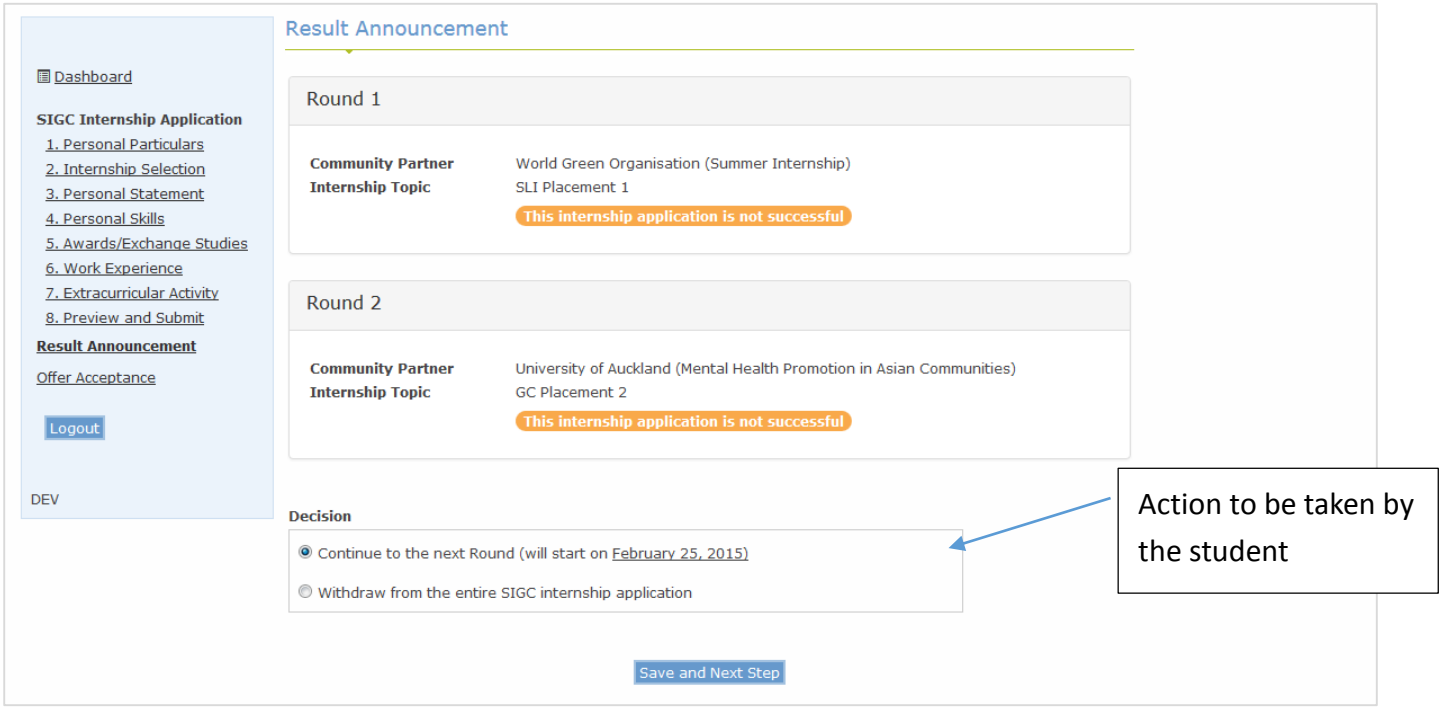

## **Result: Application is successful (accepting an internship offer)**

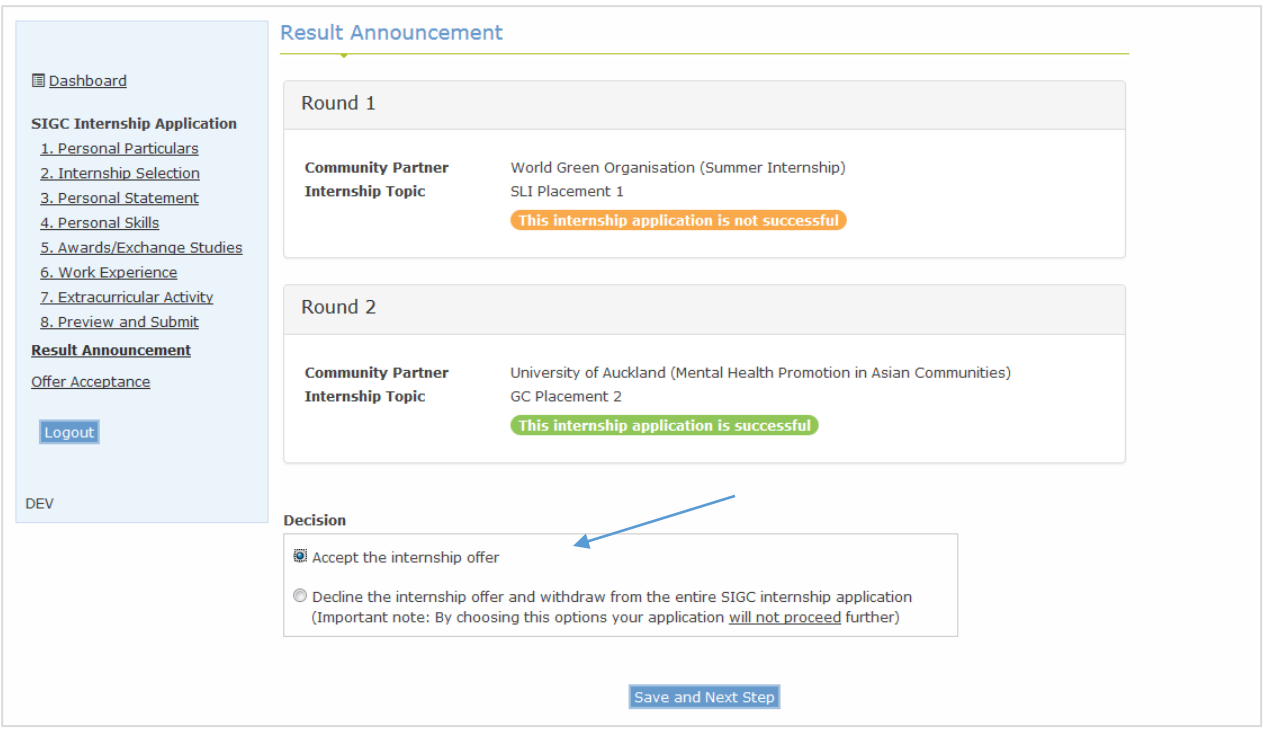

### **Result: Application is successful (declining an internship offer)**

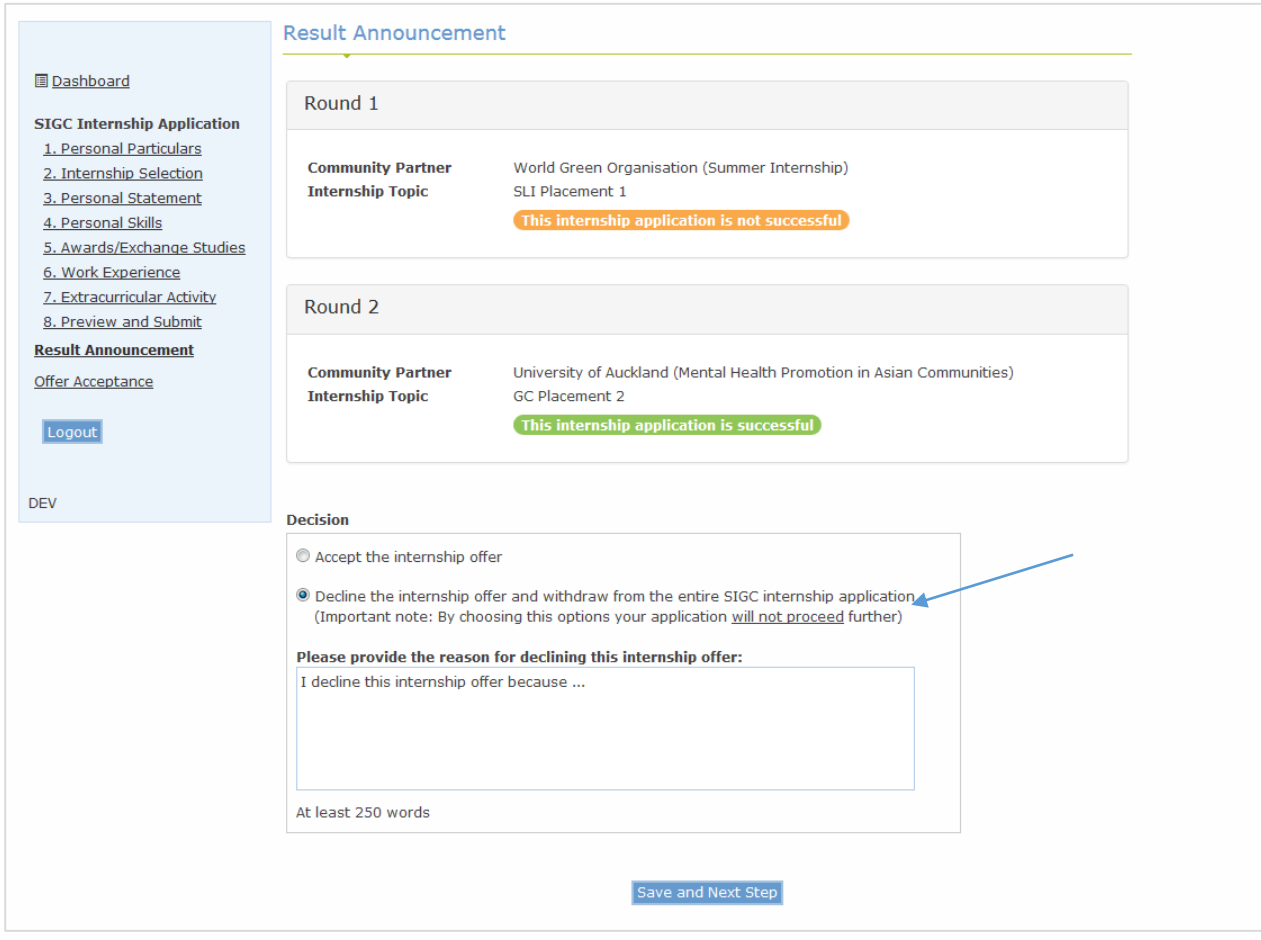

### Acceptance of Internship Offer

To accpet the internship offer, students should

- **•** read through the Terms and Conditions
- agree the Declarations by clicking the checkboxes
- select an internship course for enrollment *For students doing local or Service Leadership Internship, please select FOSS2018 For students doing non-local internship, please select either FOSS2018 or FOSS2019*
- provide the information of a contact person in case of emergency

By clicking the "Save and Confirm" button, you have formally accepted the internship offer. An acknowledgement email will be sent to your HKU email account. If you cannot find the acknowledgement email, please contact the Faculty immediately.

The following pages show screen captures of the Acceptance of Internship Offer:

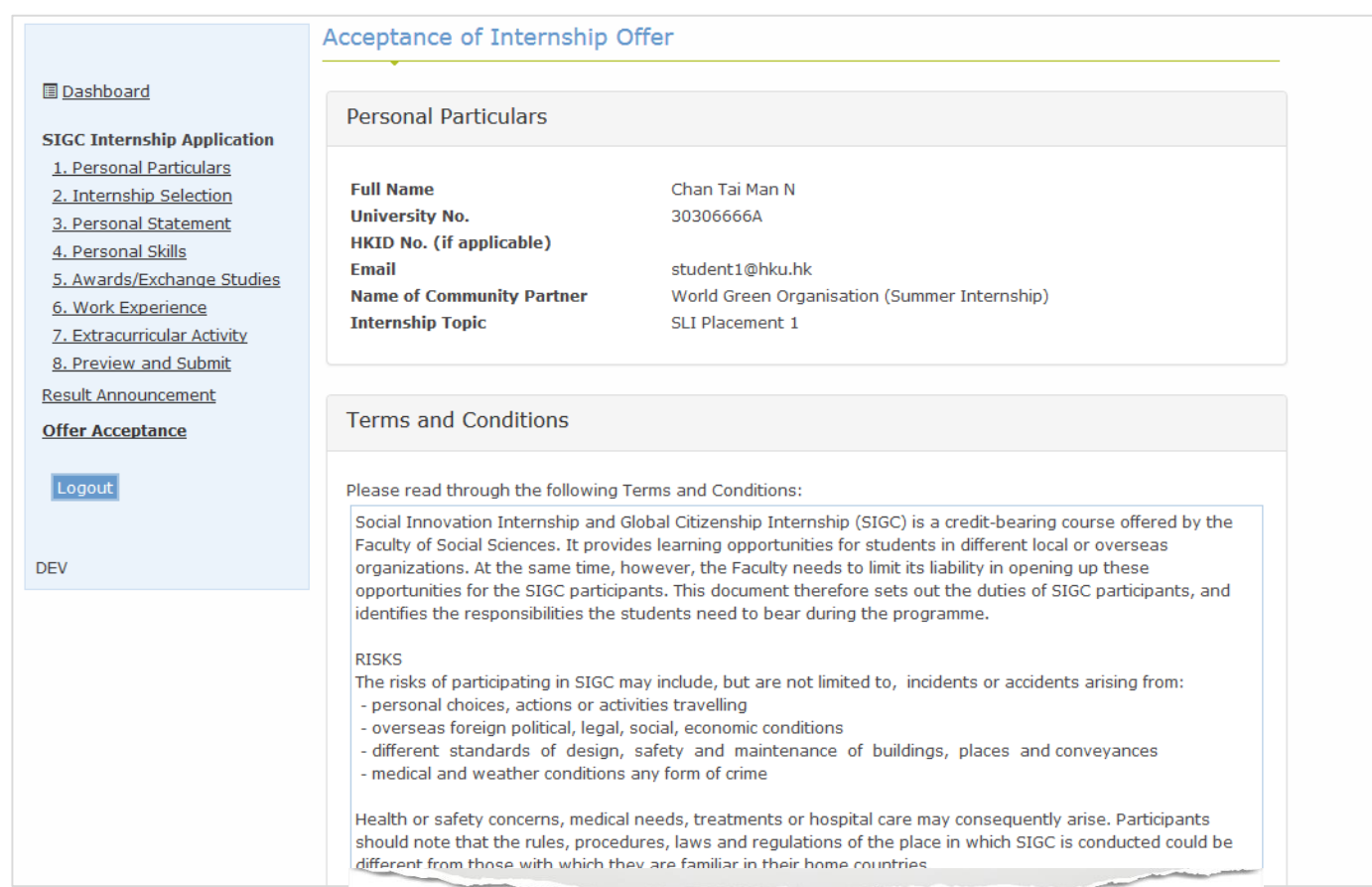

### User Manual of Faculty Experiential Learning Application System

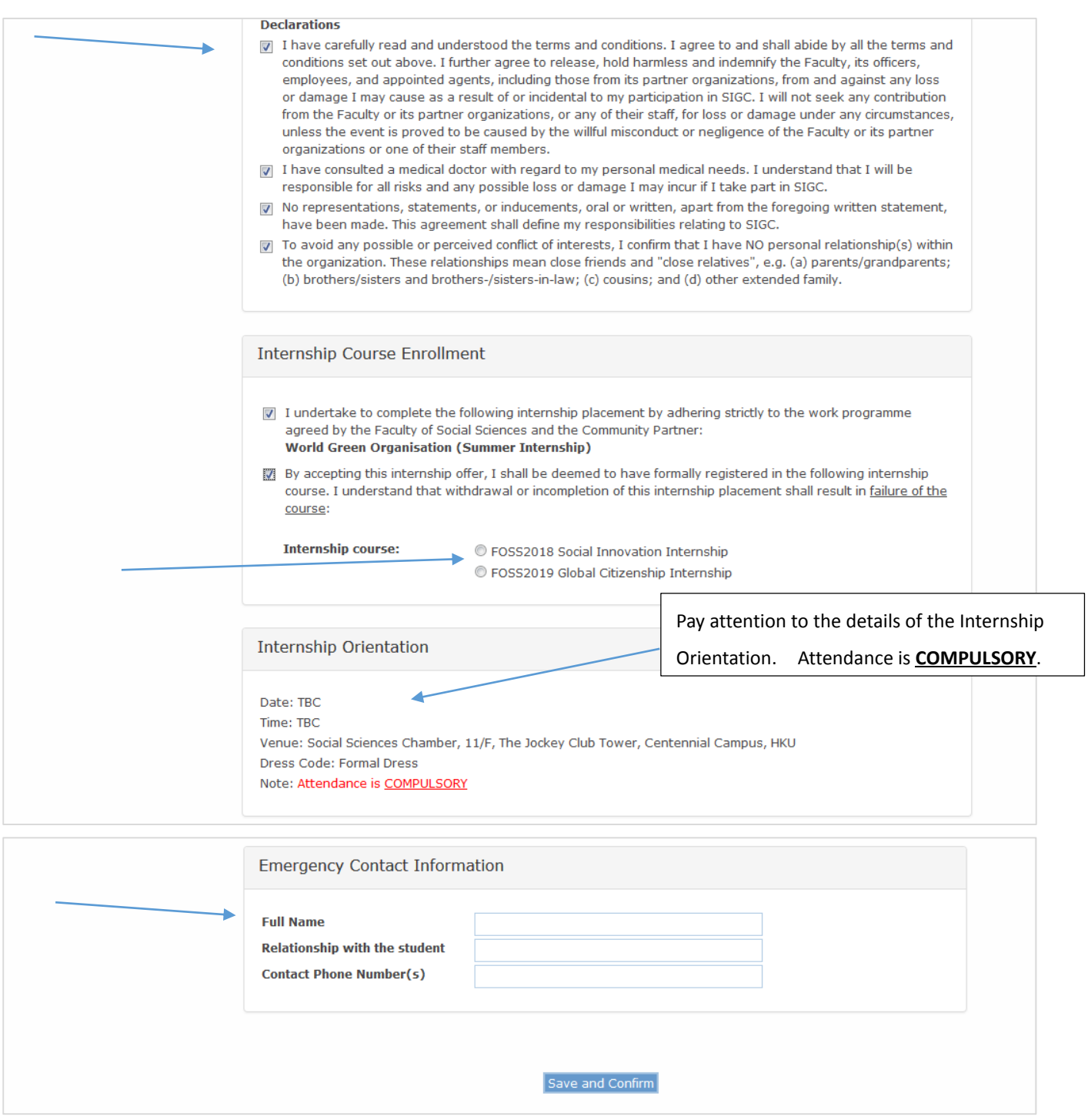

-- END --